## Fichier:WinMulti - Preforming a Manual Input WinMulti - Preforming a Manual Input MI-SingleOperation 1 .jpg

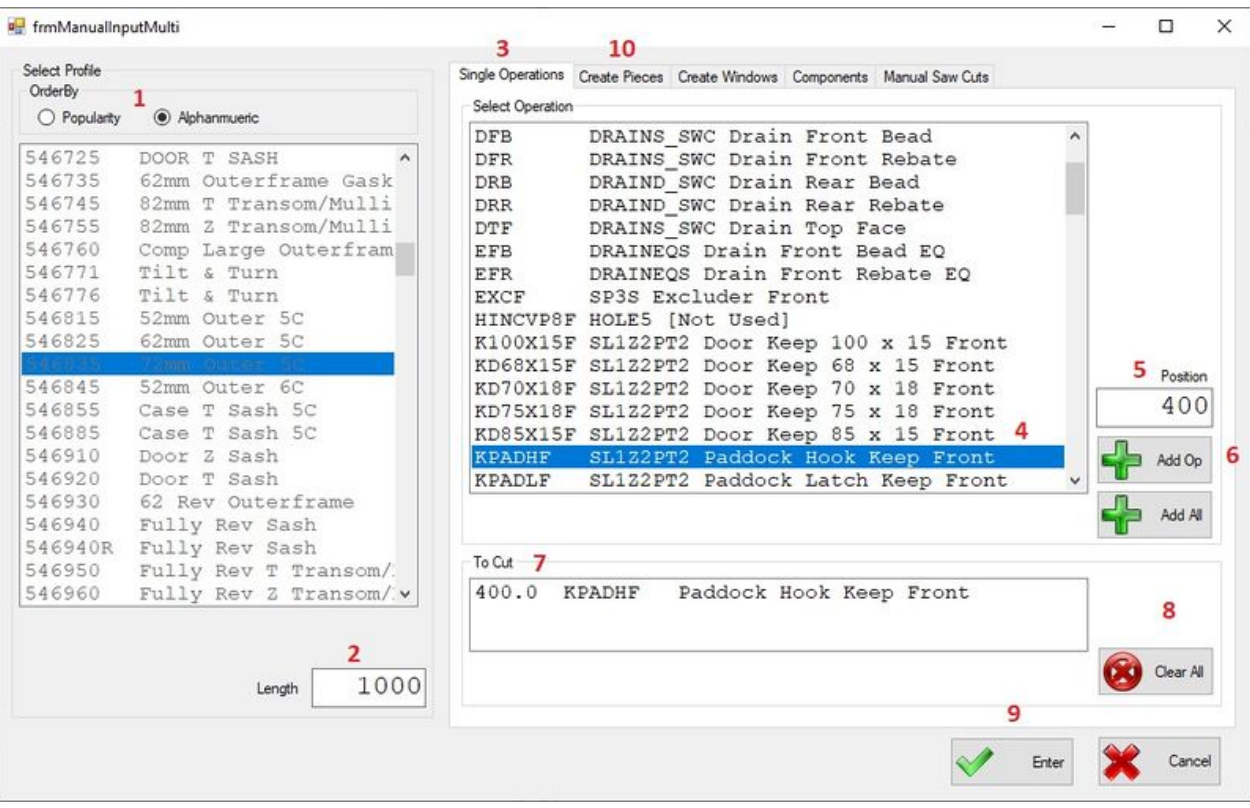

Size of this preview: 800 × 504 [pixels](https://stuga.dokit.app/images/thumb/a/a8/WinMulti_-_Preforming_a_Manual_Input_WinMulti_-_Preforming_a_Manual_Input_MI-SingleOperation_1_.jpg/800px-WinMulti_-_Preforming_a_Manual_Input_WinMulti_-_Preforming_a_Manual_Input_MI-SingleOperation_1_.jpg).

[Original](https://stuga.dokit.app/images/a/a8/WinMulti_-_Preforming_a_Manual_Input_WinMulti_-_Preforming_a_Manual_Input_MI-SingleOperation_1_.jpg) file (991 × 624 pixels, file size: 212 KB, MIME type: image/jpeg)

WinMulti\_-\_Preforming\_a\_Manual\_Input\_WinMulti\_-\_Preforming\_a\_Manual\_Input\_MI-SingleOperation\_1\_

## File history

Click on a date/time to view the file as it appeared at that time.

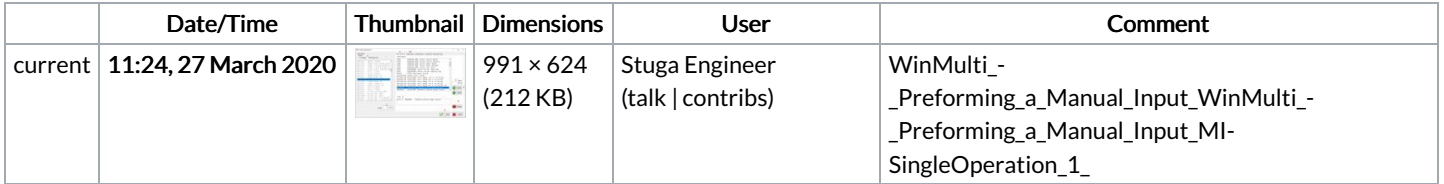

You cannot overwrite this file.

## File usage

The following file is a duplicate of this file (more [details](https://stuga.dokit.app/wiki/Sp%25C3%25A9cial:Recherche_fichier_en_double/WinMulti_-_Preforming_a_Manual_Input_WinMulti_-_Preforming_a_Manual_Input_MI-SingleOperation_1_.jpg)):

Fichier:WinMulti - Preforming a Manual Input [MI-SingleOperation.jpg](https://stuga.dokit.app/wiki/Fichier:WinMulti_-_Preforming_a_Manual_Input_MI-SingleOperation.jpg)

The following 2 pages link to this file:

[WinMulti](https://stuga.dokit.app/wiki/WinMulti_-_Datum_Test) - Datum Test WinMulti - [Performing](https://stuga.dokit.app/wiki/WinMulti_-_Performing_a_Manual_Input) a Manual Input